# **KeyPilot**

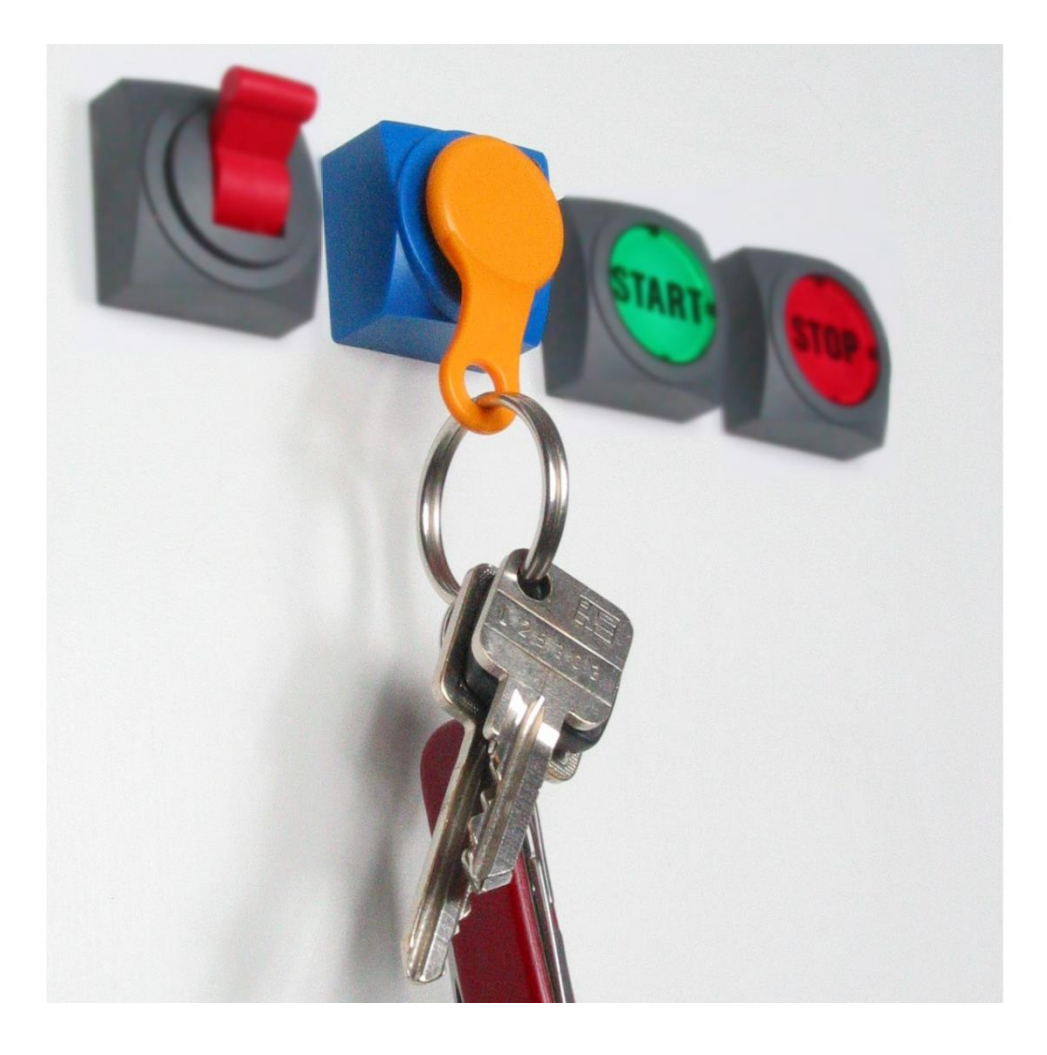

# **DE BEDIENUNGSANLEITUNG**

# **KEYPILOT** VARIANTE ETHERCAT

Vor Gebrauch sorgfältig lesen. Aufbewahren für späteres Nachschlagen.

Letzte Änderung: 17.07.2023

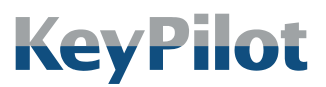

Inhaltsverzeichnis

## <span id="page-1-0"></span>**INHALTSVERZEICHNIS**

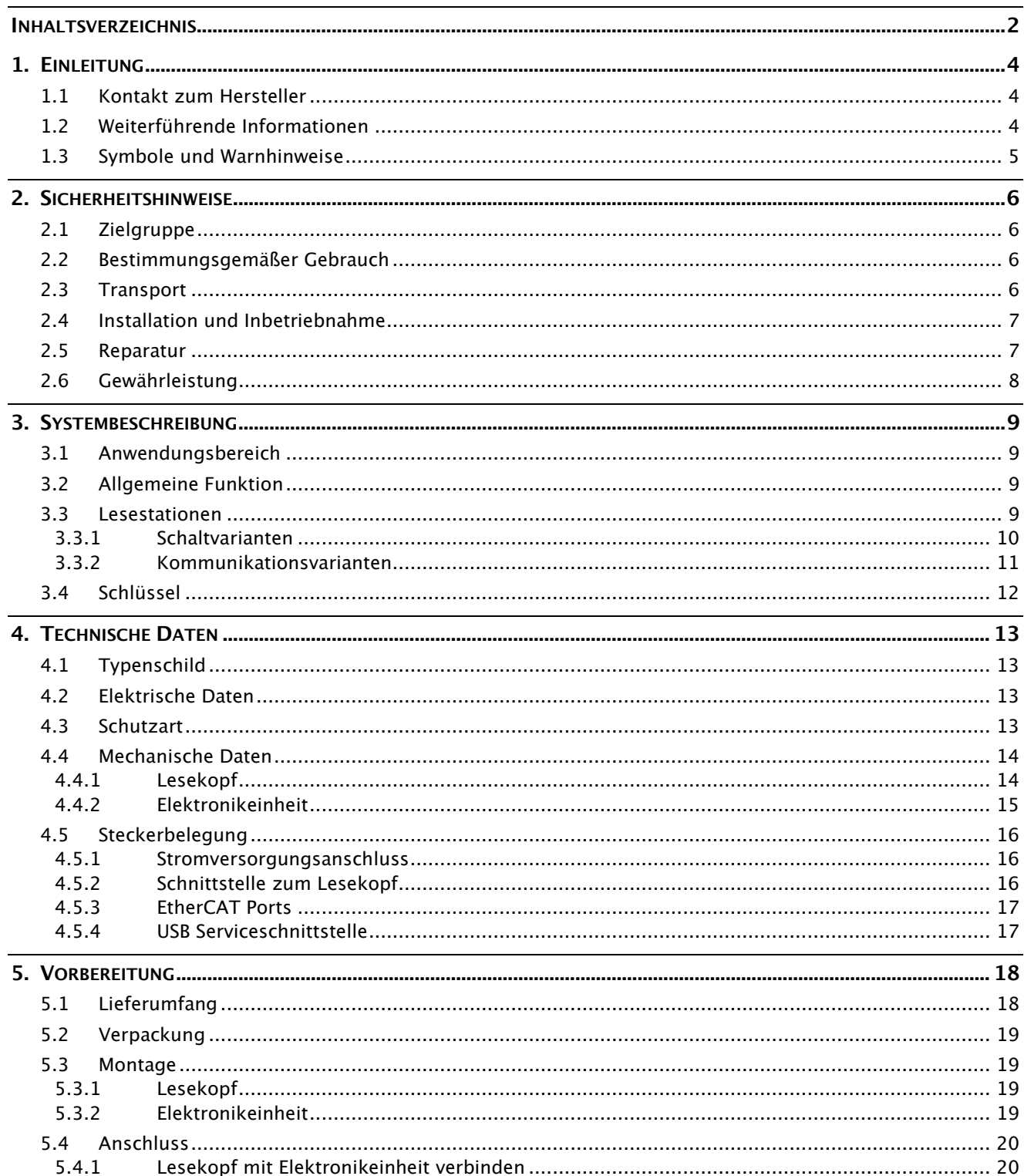

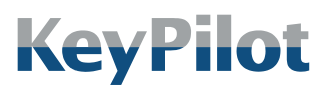

Inhaltsverzeichnis

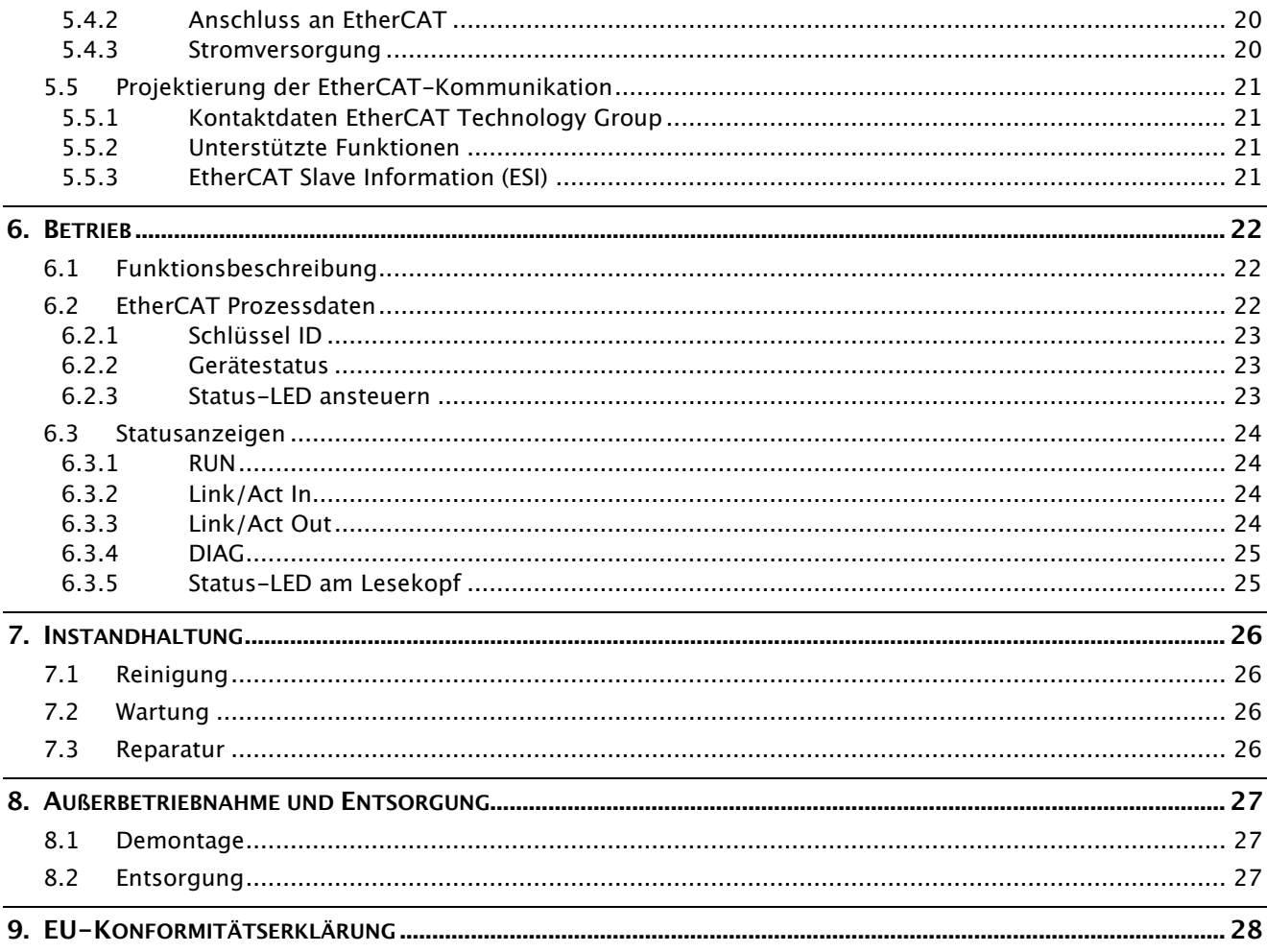

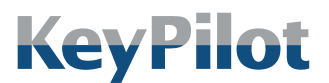

Einleitung

## <span id="page-3-0"></span>1. Einleitung

Dieses Handbuch beschreibt die Funktionen und Eigenschaften des KeyPilot, Variante EtherCAT. KeyPilot wird eingesetzt um an Maschinen und Anlagen Zutritte und Zugänge zu erfassen und zu kontrollieren. KeyPilot ist einfach anzuwenden und leicht in Steuerungen zu integrieren.

Bitte lesen Sie dieses Handbuch vor der Inbetriebnahme aufmerksam durch und bewahren es gut auf, damit Sie jederzeit darauf zurückgreifen können.

## <span id="page-3-1"></span>1.1 Kontakt zum Hersteller

### Heckner Electronics GmbH

Adresse: Säntisstraße 25 D-88079 Kressbronn am Bodensee

Telefon: +49 (0)7543 9620-600

E-Mail: [info@KeyPilot.de](mailto:info@KeyPilot.de)

Internet: [www.KeyPilot.de](http://www.keypilot.de/)

## <span id="page-3-2"></span>1.2 Weiterführende Informationen

Informationen zum KeyPilot EtherCAT und weiteren Varianten finden Sie im Internet unter:

### www.KeyPilot.de

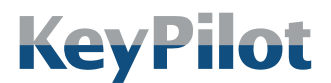

Einleitung

## <span id="page-4-0"></span>1.3 Symbole und Warnhinweise

Im Rahmen dieser Bedienungsanleitung werden die folgenden Darstellungen für wichtige Warnhinweise verwendet:

## **GEFAHR**

Gefährdung mit hohen Risikograd, die Tod oder schwere Verletzungen zur Folge hat.

### WARNUNG

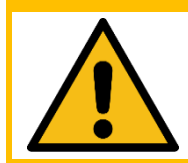

Gefährdung mit mittlerem Risikograd, die Tod oder schwere Verletzungen zur Folge haben kann.

### **VORSICHT**

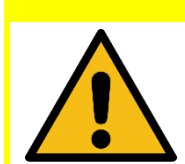

Gefährdung mit niedrigem Risikograd, die leichte Verletzungen zur Folge haben kann.

### **ACHTUNG**

Gefährdung, die Sachschaden zur Folge haben kann.

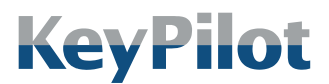

Sicherheitshinweise

## <span id="page-5-0"></span>2. Sicherheitshinweise

### <span id="page-5-1"></span>2.1 Zielgruppe

Dieses Dokument richtet sich vorrangig an Elektrofachkräfte, Techniker und Ingenieure mit Erfahrung bei der Planung, Installation, Inbetriebnahme und Wartung von industriellen Steuerungssystemen.

## <span id="page-5-2"></span>2.2 Bestimmungsgemäßer Gebrauch

KeyPilot kann genutzt werden, um den Zugang zu geschützten Teilen und Funktionen an Maschinen und Anlagen zu kontrollieren und zu erfassen. Die Zuordnung von Berechtigungen zu Schlüsseln und die Zuordnung von Schlüsseln zu Personen obliegt dem Kunden.

#### WARNUNG

KeyPilot ist kein Sicherheitsbauteil im Sinne der Maschinenrichtlinie.

- Nicht an Stellen einsetzen, an denen ein Versagen oder eine Fehlfunktion die Sicherheit oder die Gesundheit einer Person im Wirkbereich der Anlage gefährdet.
- Wenn Sie nicht sicher sind ob der KeyPilot für Ihren Einsatzfall geeignet ist, halten Sie Rücksprache mit dem Hersteller oder Ihrem Lieferanten.

Bei der Verwendung des KeyPilot sind die einsatzspezifischen nationalen und internationalen Sicherheits- und Unfallverhütungsvorschriften einzuhalten.

Die KeyPilot Komponenten sind für den Einbau in industriellen Schaltschränken und Bedienpulten konzipiert.

Ein Umbauen oder sonstiges Verändern des KeyPilot ist nicht erlaubt.

### <span id="page-5-3"></span>2.3 Transport

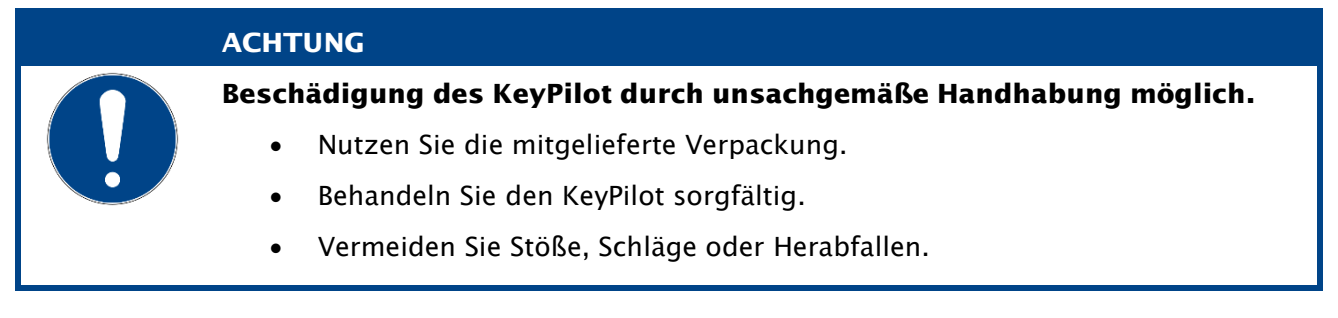

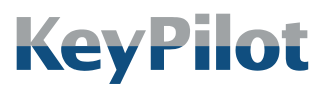

Sicherheitshinweise

### <span id="page-6-0"></span>2.4 Installation und Inbetriebnahme

#### WARNUNG

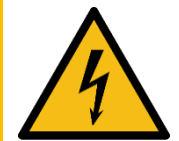

Verletzungsgefahr, Beschädigung des KeyPilot und Beschädigungen in der Umgebung des KeyPilot durch unsachgemäßen elektrischen Anschluss möglich.

- Der elektrische Anschluss darf nur durch qualifiziertes Fachpersonal durchgeführt werden.
- Führen Sie Arbeiten am elektrischen Anschluss nur im spannungsfreien Zustand durch.
- Beachten Sie die technischen Daten des Geräts.
- Achten Sie auf korrekte und festsitzende Anschlüsse.

### **ACHTUNG**

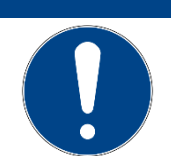

Beschädigung des KeyPilot durch verpolten elektrischen Anschluss möglich.

- Trennen Sie die Versorgung falls nach dem Einschalten keine LED am KeyPilot leuchtet.
- Überprüfen Sie die Versorgung.

### **ACHTUNG**

Das Vertauschen von Komponenten des KeyPilot EtherCAT mit denen anderer Varianten des KeyPilot kann zur Beschädigung der Komponenten oder anderer angeschlossener Systeme führen.

- Tauschen Sie Komponenten zwischen verschiedenen Varianten nur nach Absprache mit dem Hersteller oder Ihrem Lieferanten.
- Prüfen Sie beim Austausch einer Komponente, ob die Typbezeichnung der neuen Komponente mit der auszutauschenden übereinstimmt.

## <span id="page-6-1"></span>2.5 Reparatur

Beschädigte Komponenten des KeyPilot dürfen nur vom Hersteller repariert werden. Wenden Sie sich gegebenenfalls an Ihren Lieferanten.

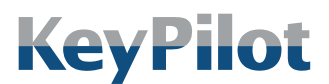

Sicherheitshinweise

### <span id="page-7-0"></span>2.6 Gewährleistung

- Die Gewährleistungsdauer für KeyPilot beträgt 12 Monate ab Kaufdatum. Ausgenommen sind Schäden, die durch unsachgemäße Verwendung entstehen.
- Öffnen Sie das Gerät niemals eigenmächtig. Das Öffnen des Gehäuses führt zum Erlöschen des Gewährleistungsanspruchs.
- Für Schäden am KeyPilot, die durch unsachgemäße Bedienung resultierend aus der Nichtbeachtung der Bedienungsanleitung oder durch Missachtung der vorstehenden Hinweise entstehen, besteht kein Gewährleistungsanspruch.
- Es wird grundsätzlich keine Haftung für Folgeschäden übernommen.

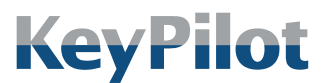

Systembeschreibung

## <span id="page-8-0"></span>3. Systembeschreibung

### <span id="page-8-1"></span>3.1 Anwendungsbereich

KeyPilot ist ein System zur Zugangskontrolle und zur Identifizierung der Benutzer und Anwender einer Maschine oder Anlage.

Typischer Einsatz:

- Benutzeranmeldung und Autorisierung für Bedienfelder und Eingabesysteme.
- Zugangsfreigabe für Anlagen oder Anlagenteile

KeyPilot kann überall dort eingesetzt werden wo bisher Passwörter oder mechanische Schlüsselschalter verwendet wurden.

## <span id="page-8-2"></span>3.2 Allgemeine Funktion

Das System KeyPilot besteht im Wesentlichen aus zwei Teilen. Dies sind die jeweilige Lesestation und die Schlüssel.

Ein Schlüssel wird auf die Lesestation aufgelegt und dort magnetisch gehalten. Durch in der Lesestation eingebaute Kontakte wird der Schlüssel ausgelesen. Jeder Schlüssel hat eine individuelle Kennung (ID). Diese ID ist weltweit einmalig, wird vom Hersteller vergeben und kann nicht geändert werden.

### <span id="page-8-3"></span>3.3 Lesestationen

Die Lesestationen sind ein wesentlicher Teil des Systems. Auf der Lesestation wird der Schlüssel mittels eines Magneten festgehalten und über Kontakte ausgelesen.

Es werden mehrere Varianten mit unterschiedlicher Schnittstelle zum Prozess angeboten. Je nach Schnittstelle zum Prozess werden die Daten auf der Lesestation ausgewertet oder über die Kommunikationsschnittstelle einer übergeordneten Steuerung mitgeteilt.

Die folgenden Abschnitte liefern eine Übersicht aller KeyPilot Varianten, darunter auch die in der vorliegenden Bedienungsanleitung beschriebene Variante KeyPilot EtherCAT.

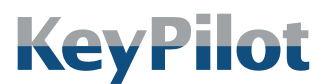

Systembeschreibung

### 3.3.1 Schaltvarianten

<span id="page-9-0"></span>Die Schaltvarianten sind besonders geeignet für alle Anwendungen, bei denen am Einsatzort keine systemseitige Datenkommunikation möglich oder erforderlich ist.

Bei Aufsetzen des Schlüssels werden die Schlüsselinformationen ausgelesen. Daraufhin wird in der Lesestation ein Berechtigungsabgleich durchgeführt und der Schaltausgang wird entsprechend der ermittelten Berechtigung geschaltet. Bei Entfernen des Schlüssels wird der ursprüngliche Schaltzustand wiederhergestellt.

*Abbildung 1: Bauform der Varianten Pegel, RS232 und PROFIBUS*

Folgende Schaltvarianten sind verfügbar:

• KeyPilot Pegel Durch drei digitale Ausgänge lassen sich 7 verschiedene Berechtigungsstufen erkennen.

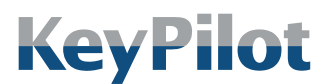

Systembeschreibung

### 3.3.2 Kommunikationsvarianten

<span id="page-10-0"></span>Diese Varianten verfügen anstelle der Schaltausgänge über eine Kommunikationsschnittstelle zur direkten Einbindung in eine Maschinensteuerung. Dabei können die Schlüsselinformationen über die jeweilige Kommunikationsschnittstelle in ein Steuersystem eingelesen und kundenspezifisch weiterverwendet werden. Ein Berechtigungsabgleich im Gerät findet nicht statt.

Je nach Kommunikationsschnittstelle sind die

Kommunikationsvarianten in einer kompakten Bauform oder mit abgesetztem Lesekopf erhältlich. Auf dem Lesekopf wird der Schlüssel *Variante USB und des*  mittels eines Magneten festgehalten und über Kontakte ausgelesen. Bei Geräten mit abgesetztem Lesekopf ist dieser Lesekopf über eine Kabelverbindung mit der sogenannten Elektronikeinheit verbunden.

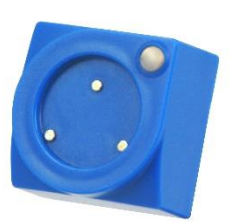

*Abbildung 2: Bauform der Lesekopfs der Varianten PROFIBUS AL, PROFINET und EtherCAT*

Es sind folgende Kommunikationsvarianten verfügbar:

• KeyPilot USB

Über die USB Schnittstelle kann die ID ausgelesen werden. Schlüssel mit Speicher können beschrieben und gelöscht werden. Lesestationen mit USB Schnittstelle werden auch als Einrichtstationen verwendet, um mit Hilfe eines Einrichtschlüssels Berechtigungen auf anderen Lesestationen zu speichern.

• KeyPilot RS232

Über die RS232 Schnittstelle kann die ID ausgelesen werden. Schlüssel mit Speicher können beschrieben und gelöscht werden.

- KeyPilot PROFIBUS Über die PROFIBUS DP Schnittstelle kann die ID ausgelesen werden.
- KeyPilot PROFIBUS AL

Variante mit abgesetztem Lesekopf. Über die PROFIBUS DP Schnittstelle kann die ID ausgelesen werden.

• KeyPilot PROFINET

Variante mit abgesetztem Lesekopf. Über die PROFINET IO Schnittstelle kann die ID ausgelesen werden.

• KeyPilot EtherCAT

Variante mit abgesetztem Lesekopf. Über die EtherCAT Schnittstelle kann die ID ausgelesen werden.

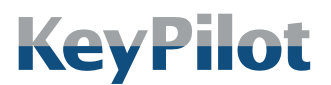

Systembeschreibung

## <span id="page-11-0"></span>3.4 Schlüssel

Jeder Schlüssel hat eine weltweit einmalige Kennung (ID), die vom Hersteller vergeben wird. Diese ID hat 2<sup>48</sup> verschiedene Möglichkeiten und ist nicht manipulierbar. Über die ID ist der Schlüssel eindeutig identifizierbar. Somit kann auch der Besitzer des Schlüssels eindeutig ermittelt und seine Aktionen protokolliert werden.

Derzeit werden die in der folgenden Tabelle aufgeführten Schlüssel unterstützt:

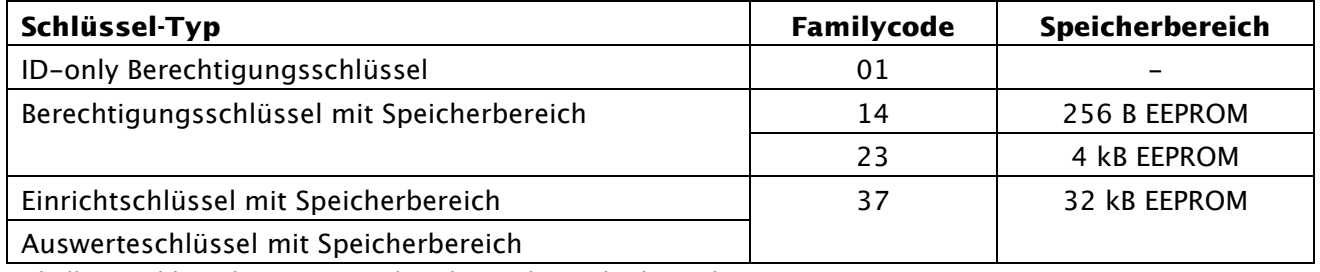

*Tabelle 1: Schlüssel-Typen, Familycodes und Speicherbereiche*

In den Anwendungen können alle Schlüssel-Typen eingesetzt werden und auch alle verschiedenen Schlüssel-Typen gemischt werden.

Der Typ eines Schlüssels kann mit Hilfe des aufgeprägten Family-Code unterschieden werden.

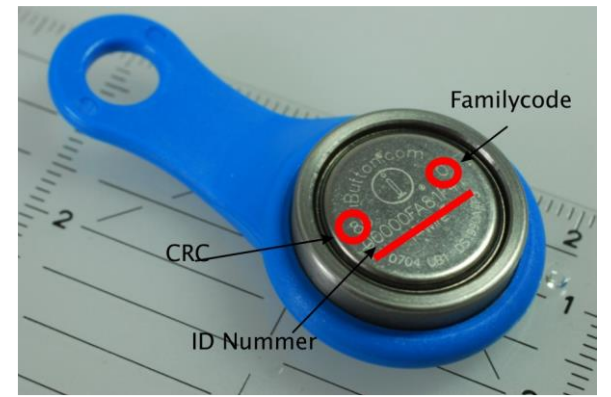

*Abbildung 4: Bedeutung der aufgelaserten Beschriftung des Schlüssels*

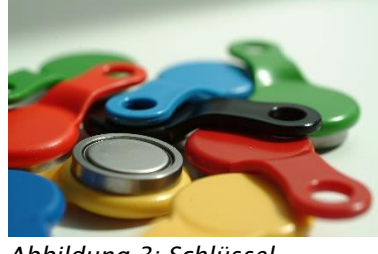

*Abbildung 3: Schlüssel*

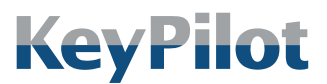

Technische Daten

## <span id="page-12-0"></span>4. Technische Daten

## <span id="page-12-1"></span>4.1 Typenschild

Das Typenschild finden Sie seitlich an der Elektronikeinheit.

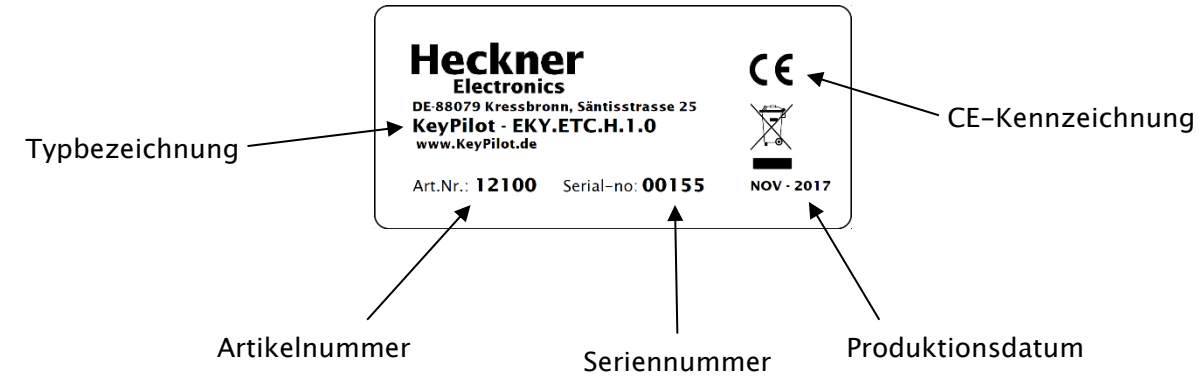

*Abbildung 5: Typenschild*

## <span id="page-12-2"></span>4.2 Elektrische Daten

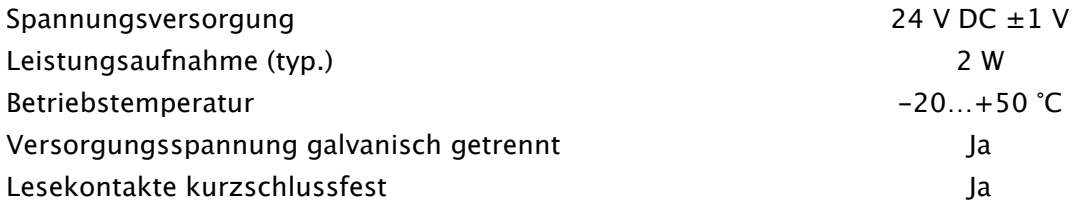

## <span id="page-12-3"></span>4.3 Schutzart

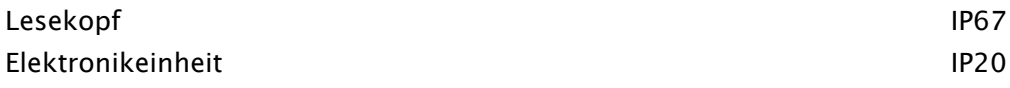

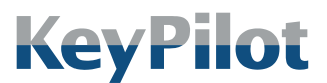

Technische Daten

### <span id="page-13-1"></span><span id="page-13-0"></span>4.4 Mechanische Daten

### 4.4.1 Lesekopf

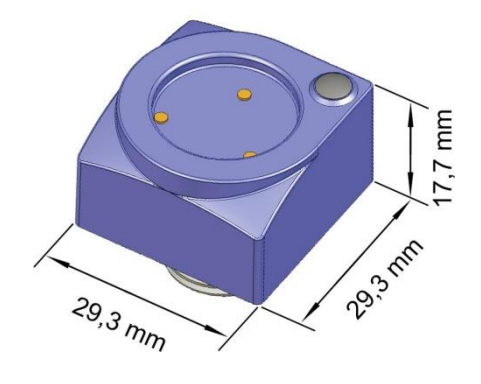

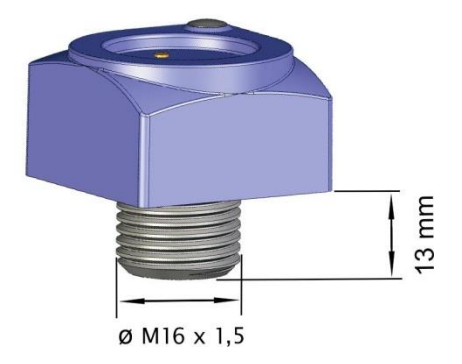

*Abbildung 6: Abmessungen Lesekopf*

Für die Montage in Einbauöffnungen mit Durchmesser 22,5 mm wird ein Reduzierring zur Zentrierung mitgeliefert.

Der Lesekopf kann mit verschiedenen Längen des Anschlusskabels bestellt werden. Das Anschlusskabel ist fest mit dem Lesekopf verbunden und max. 10 m lang.

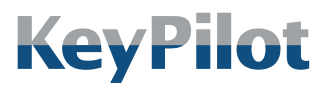

Technische Daten

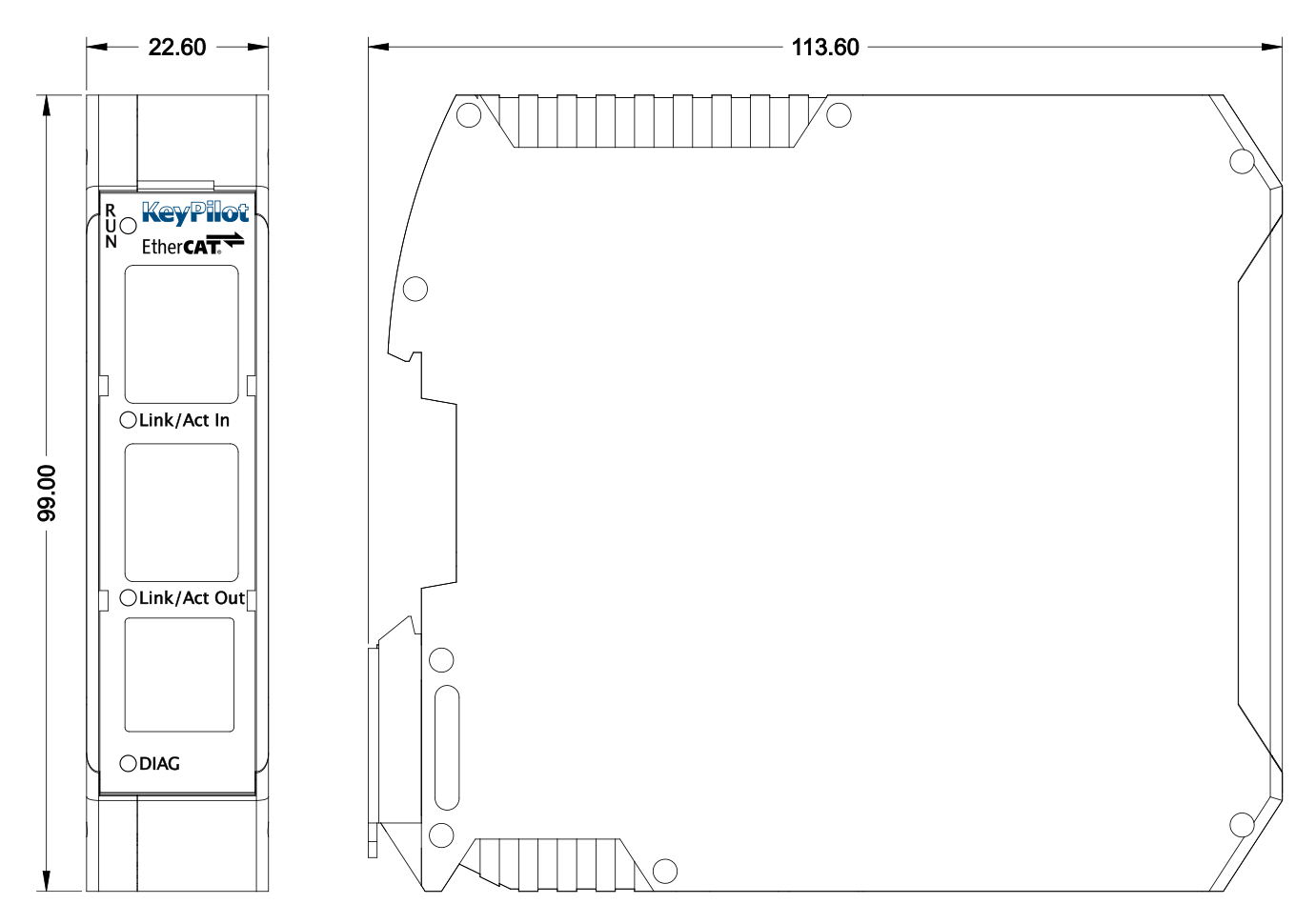

### <span id="page-14-0"></span>4.4.2 Elektronikeinheit

*Abbildung 7: Abmessungen Elektronikeinheit*

Die Elektronikeinheit kann auf TH 35-15 und TH 35-7.5 Hutschienen nach DIN EN 60715:2001 montiert werden.

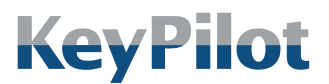

Technische Daten

### <span id="page-15-1"></span><span id="page-15-0"></span>4.5 Steckerbelegung

### 4.5.1 Stromversorgungsanschluss

Die Stromversorgung des KeyPilot erfolgt über Schraubkontakte an der Unterseite der Elektronikeinheit mit 24V DC.

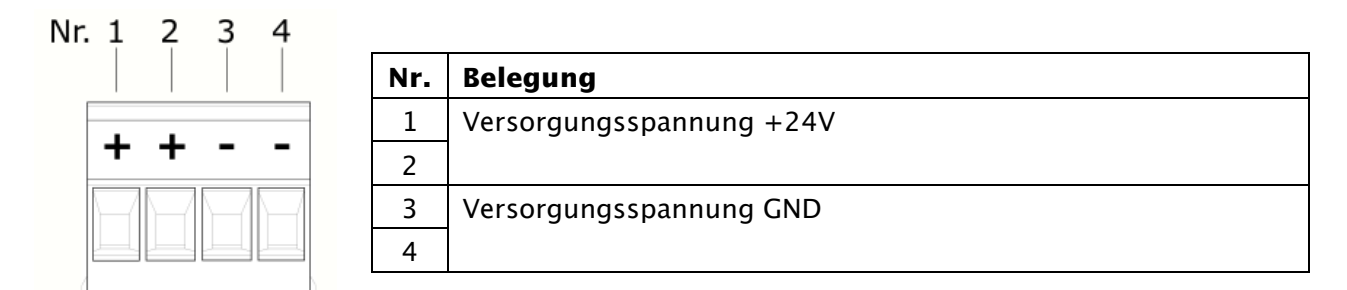

*Tabelle 2: Belegung Stromversorgungsanschluss*

### <span id="page-15-2"></span>4.5.2 Schnittstelle zum Lesekopf

Der Lesekopf wird mit einem vorkonfektionierten Kabel ausgeliefert. Die benötigte Kabellänge kann bei der Bestellung angegeben werden (max. 10 m). Der Stecker dieses Kabels muss in die RJ25- Buchse (6P6C) auf der Vorderseite der Elektronikeinheit gesteckt werden.

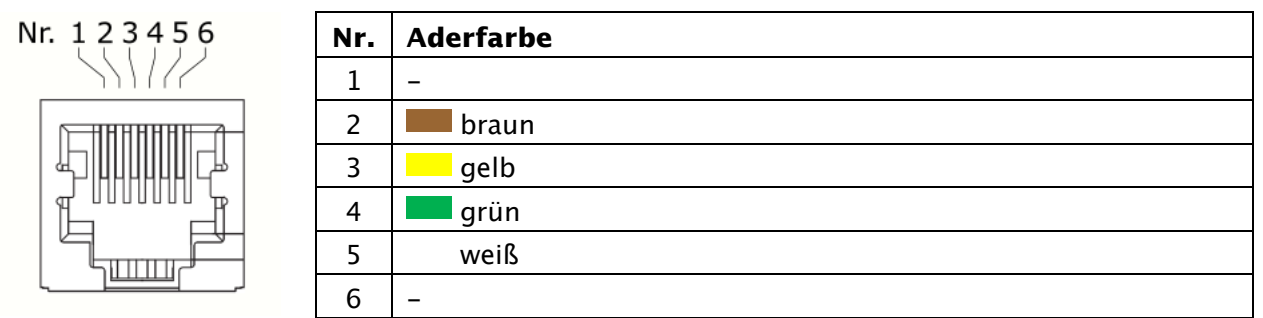

*Tabelle 3: Belegung Anschlusskabel Lesekopf*

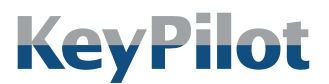

Technische Daten

### 4.5.3 EtherCAT Ports

<span id="page-16-0"></span>Der Anschluss an EtherCAT erfolgt über zwei RJ45-Buchsen analog einer Standard-Ethernet-Verbindung.

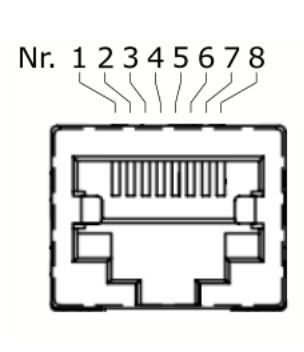

| Nr. | <b>Belegung</b> | <b>Aderfarbe</b> |                               |                      |
|-----|-----------------|------------------|-------------------------------|----------------------|
|     |                 | <b>IEC 61918</b> | T568A-Code                    | T568B-Code           |
| 1   | Tx+             | gelb             | ///weiß-grün                  | <b>W</b> weiß-orange |
| 2   | $Tx -$          | orange           | grün                          | orange               |
| 3   | $Rx+$           | weiß             | /// weiß-orange /// weiß-grün |                      |
| 4   |                 |                  | blau                          | blau                 |
| 5   |                 |                  | ///weiß-blau                  | <b>ZZ</b> weiß-blau  |
| 6   | $Rx -$          | blau             | orange                        | grün                 |
| 7   |                 |                  | //weiß-braun                  | /// weiß-braun       |
| 8   |                 |                  | braun                         | braun                |

*Tabelle 4: Belegung EtherCAT*

## <span id="page-16-1"></span>4.5.4 USB Serviceschnittstelle

Die USB Serviceschnittstelle ist als USB 2 Micro-B Buchse ausgeführt. Bei Anschluss an einen PC wird ein USB Datenträger erkannt. Über die USB Serviceschnittstelle kann die auf der Elektronikeinheit abgelegte Konfigurationsdatei und die Bedienungsanleitung ausgelesen werden.

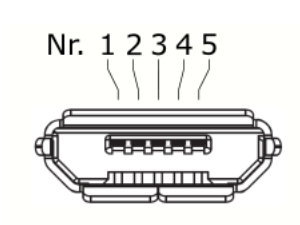

Nr. Belegung Aderfarbe 1 VBUS and the state of the state of the state of the state of the state of the state of the state of the state of the state of the state of the state of the state of the state of the state of the state of the state of the 2 D- weiß  $3 \mid D+$   $\mid$  grün 4 ID - 5 GND **S** schwarz

*Tabelle 5: Belegung USB*

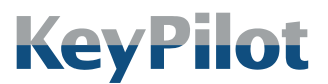

Vorbereitung

## <span id="page-17-0"></span>5. Vorbereitung

## <span id="page-17-1"></span>5.1 Lieferumfang

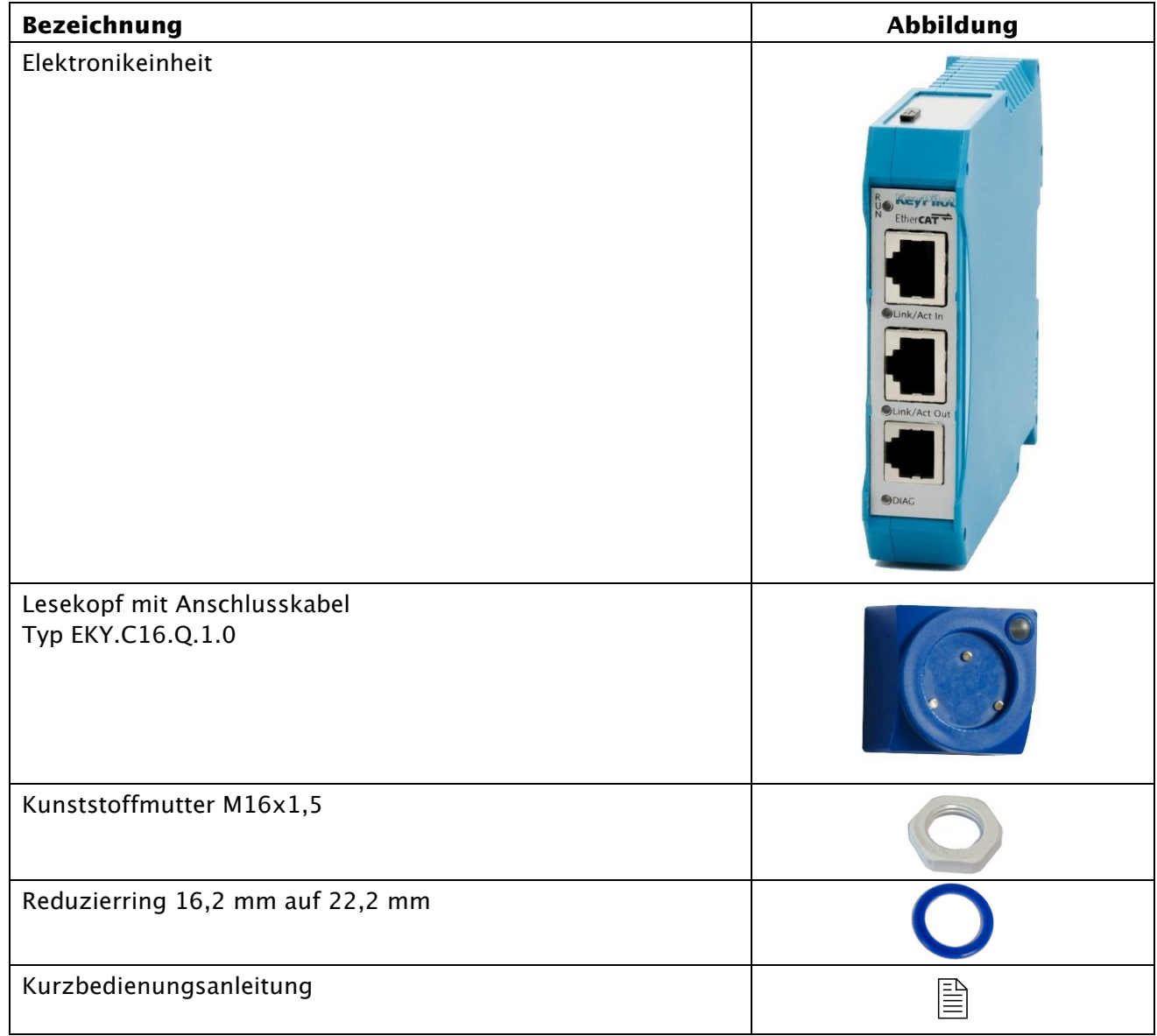

*Tabelle 6: Lieferumfang*

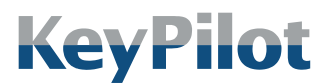

Vorbereitung

## <span id="page-18-0"></span>5.2 Verpackung

Die Verpackung ist für den Schutz des KeyPilot während des Transports per Spedition oder Paketzustelldienst konzipiert worden. Prüfen Sie bitte trotzdem nach dem Auspacken alle gelieferten Komponenten auf Beschädigungen.

Die Verpackung muss nach den geltenden Regeln für Kartonagen und Kunststoff getrennt entsorgt werden.

## <span id="page-18-2"></span><span id="page-18-1"></span>5.3 Montage

### 5.3.1 Lesekopf

Für die Montage des Lesekopfs ist ein Montageloch mit 16,2 mm Durchmesser ausreichend. Die Montage in Bohrungen mit 22,3 mm Durchmesser ist mit dem mitgelieferten Reduzierring möglich.

Vorgehensweise:

- 1. Ziehen Sie das Anschlusskabel von vorne vollständig durch das Montageloch.
- 2. Führen Sie den Lesekopf von vorne in das Montageloch ein. Das Gewinde des Lesekopfs muss auf der Rückseite des Montagelochs herausragen.
- 3. Schieben sie, falls erforderlich, den Reduzierring über das Anschlusskabel zum Montageloch.
- 4. Schieben Sie die Kunststoffmutter über das Anschlusskabel und schrauben Sie den Lesekopf damit fest.

### <span id="page-18-3"></span>5.3.2 Elektronikeinheit

Zur Montage der Elektronikeinheit rasten Sie diese einfach auf einer TH 35 Hutschiene ein.

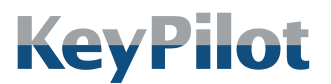

Vorbereitung

### <span id="page-19-1"></span><span id="page-19-0"></span>5.4 Anschluss

### 5.4.1 Lesekopf mit Elektronikeinheit verbinden

Der Lesekopf wird mit einem vorkonfektionierten Kabel ausgeliefert. Der Stecker dieses Kabels muss in die RJ25-Buchse (6P6C) auf der Vorderseite der Elektronikeinheit gesteckt werden. Achten Sie darauf, dass der Stecker richtig einrastet.

### <span id="page-19-2"></span>5.4.2 Anschluss an EtherCAT

Der Anschluss an EtherCAT erfolgt über die zwei RJ45-Buchsen auf der Vorderseite der Elektronikeinheit. Empfohlen wird die Verwendung von geschirmten Twisted-Pair-Kabeln. Achten Sie darauf, dass die Stecker richtig einrasten.

Details zu erlaubten Kabeln und zu möglichen Topologien der Verkabelung erhalten Sie bei der EtherCAT Technology Group (siehe Kapitel [5.5.1\)](#page-20-1).

### <span id="page-19-3"></span>5.4.3 Stromversorgung

## WARNUNG Verletzungsgefahr, Beschädigung des KeyPilot und Beschädigungen in der Umgebung des KeyPilot durch unsachgemäßen elektrischen Anschluss möglich. • Der elektrische Anschluss darf nur durch qualifiziertes Fachpersonal durchgeführt werden. • Führen Sie Arbeiten am elektrischen Anschluss nur im spannungsfreien Zustand durch. • Beachten Sie die technischen Daten des Geräts. • Achten Sie auf korrekte und festsitzende Anschlüsse.

Die Stromversorgung des KeyPilot erfolgt über die Schraubkontakte an der Unterseite der Elektronikeinheit mit 24V DC.

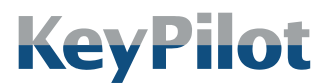

Vorbereitung

### <span id="page-20-1"></span><span id="page-20-0"></span>5.5 Projektierung der EtherCAT-Kommunikation

### 5.5.1 Kontaktdaten EtherCAT Technology Group

Nähere Hinweise zu EtherCAT Grundlagen und Protokollen finden Sie bei der EtherCAT Technology Group (ETG).

### ETG Zentrale

Adresse: Ostendstraße 196 D-90482 Nürnberg Germany Telefon: +49 (0)911 540 56 20 Fax: +49 (0)911 540 56 29 E-Mail: info@ethercat.org Internet: www.ethercat.org

### <span id="page-20-2"></span>5.5.2 Unterstützte Funktionen

KeyPilot kann als Slave in ein EtherCAT Netzwerk eingebunden werden. Dabei wird der Standard gemäß IEC 61158 und IEC 61784 unterstützt.

### <span id="page-20-3"></span>5.5.3 EtherCAT Slave Information (ESI)

Die für Projektierung und Betrieb des KeyPilot erforderliche XML-Gerätebeschreibungsdatei ist über die USB Serviceschnittstelle verfügbar. Die jeweils aktuellste Version kann auch über die Adresse [www.KeyPilot.de](http://www.keypilot.de/) aus dem Internet bezogen werden.

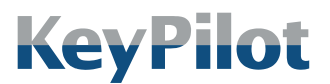

Betrieb

## <span id="page-21-0"></span>6. Betrieb

### <span id="page-21-1"></span>6.1 Funktionsbeschreibung

Die Funktion des KeyPilot EtherCAT lässt sich wie folgt zusammenfassen:

- Auf dem Lesekopf des KeyPilot wird der Schlüssel mittels eines Magneten festgehalten. Die ID des Schlüssels wird über Kontakte ausgelesen.
- Die Elektronikeinheit arbeitet als EtherCAT-Slave und überträgt die ausgelesene ID über den Bus. Die ID erscheint somit im Eingangs-Prozessabbild des EtherCAT-Masters.
- Im Master kann die ID beliebig weiterverwendet werden.
- Optional kann der Master die Status-LED am Lesekopf über die Ausgangs-Prozessdaten ansteuern.

Die ID wird permanent übertragen, solange ein Schlüssel auf der Lesestation aufliegt. Wenn kein Schlüssel aufliegt, wird die ID auf null gesetzt.

Wie bei allen Kommunikationsvarianten des KeyPilot findet kein Berechtigungsabgleich im Gerät statt. Dieser muss kundenspezifisch im Master umgesetzt werden.

## <span id="page-21-2"></span>6.2 EtherCAT Prozessdaten

Der folgende Abschnitt beschreibt die Nutzdaten des KeyPilot, die im Eingangs-/Ausgangs-Prozessabbild des EtherCAT-Masters zur Verfügung stehen.

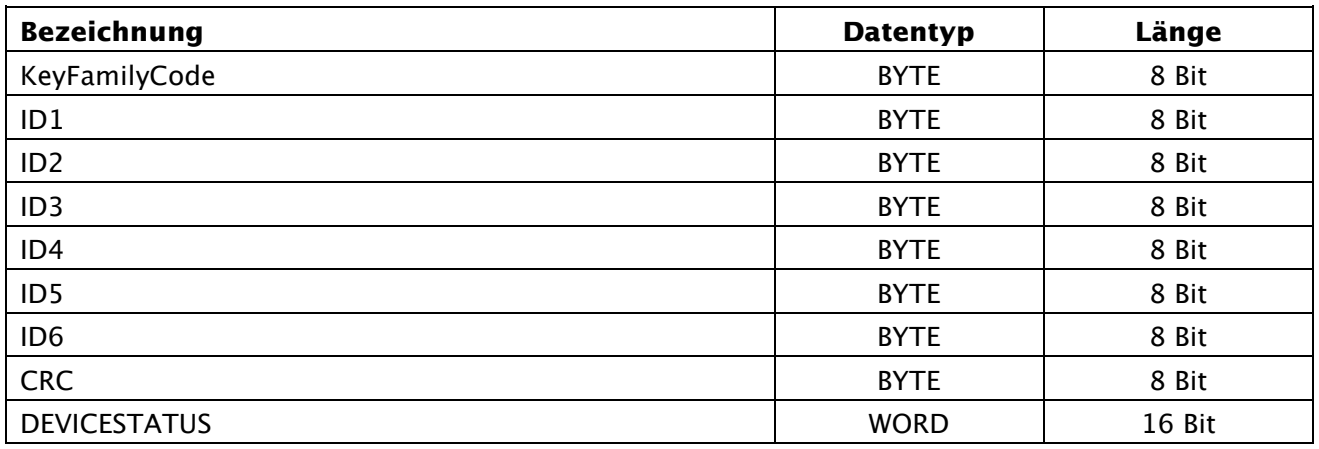

*Tabelle 7: Eingangs-Prozessdaten (TxPDO)*

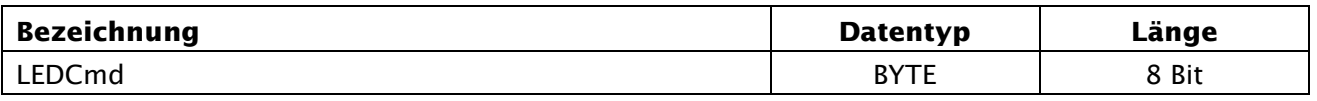

*Tabelle 8: Ausgangs-Prozessdaten (RxPDO)*

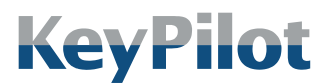

Betrieb

### <span id="page-22-0"></span>6.2.1 Schlüssel ID

Die ID des aufgelegten Schlüssels wird über die Prozessdaten-Objekte (PDO) "KeyFamilyCode", "ID1" bis "ID6" und "CRC" komplett übertragen. Sind alle Werte Null, dann liegt entweder kein Schlüssel auf oder es liegt ein Fehler vor.

### <span id="page-22-1"></span>6.2.2 Gerätestatus

Über das PDO "DEVICESTATUS" wird der aktuelle Zustand des KeyPilot signalisiert.

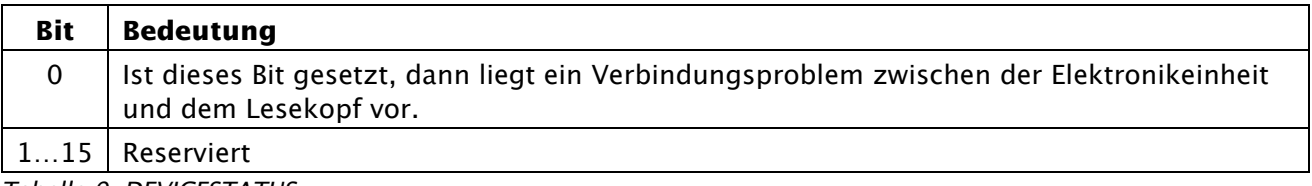

*Tabelle 9: DEVICESTATUS*

### <span id="page-22-2"></span>6.2.3 Status-LED ansteuern

Über das PDO "LEDCmd" kann die Status LED des Lesekopfes angesteuert werden (siehe Kapitel [6.3.5\)](#page-24-1).

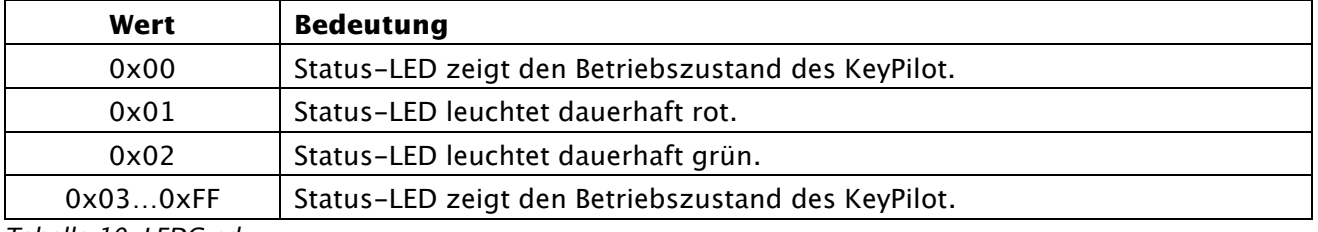

*Tabelle 10: LEDCmd*

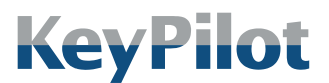

Betrieb

### <span id="page-23-0"></span>6.3 Statusanzeigen

Der Zustand des KeyPilot wird über mehrere LEDs an der Elektronikeinheit und am Lesekopf signalisiert.

### <span id="page-23-1"></span>6.3.1 RUN

Die LED "RUN" auf der Frontseite der Elektronikeinheit signalisiert den funktionalen Zustand des KeyPilot als EtherCAT-Slave.

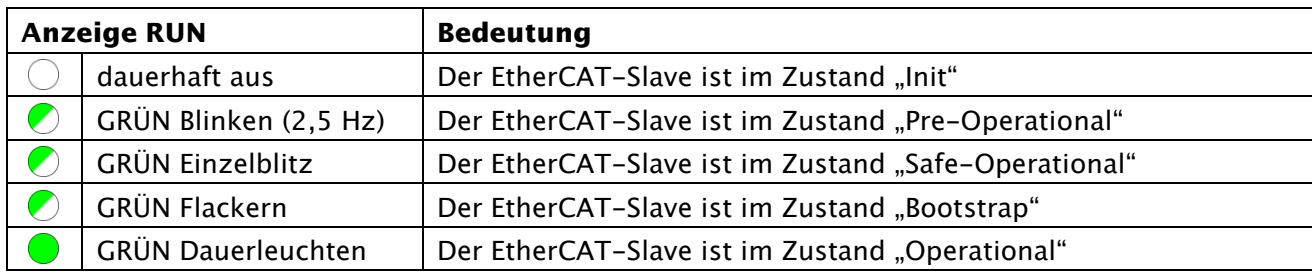

*Tabelle 11: LED RUN*

### <span id="page-23-2"></span>6.3.2 Link/Act In

Die LED "Link/Act In" auf der Frontseite der Elektronikeinheit zeigt den Zustand der physikalischen Verbindung am oberen EtherCAT Port.

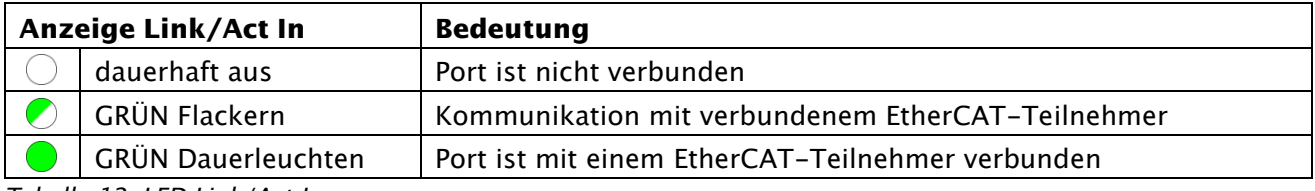

*Tabelle 12: LED Link/Act In*

### <span id="page-23-3"></span>6.3.3 Link/Act Out

Die LED "Link/Act Out" auf der Frontseite der Elektronikeinheit zeigt den Zustand der physikalischen Verbindung am unteren EtherCAT Port.

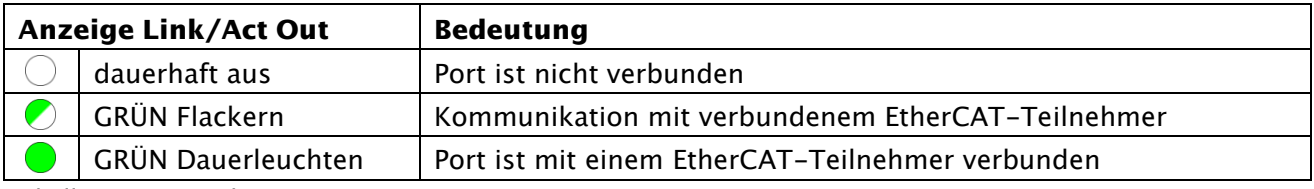

*Tabelle 13: LED Link/Act Out*

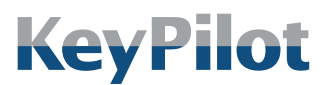

Betrieb

### <span id="page-24-0"></span>6.3.4 DIAG

Die LED "DIAG" auf der Frontseite der Elektronikeinheit signalisiert den Betriebszustand des KeyPilot.

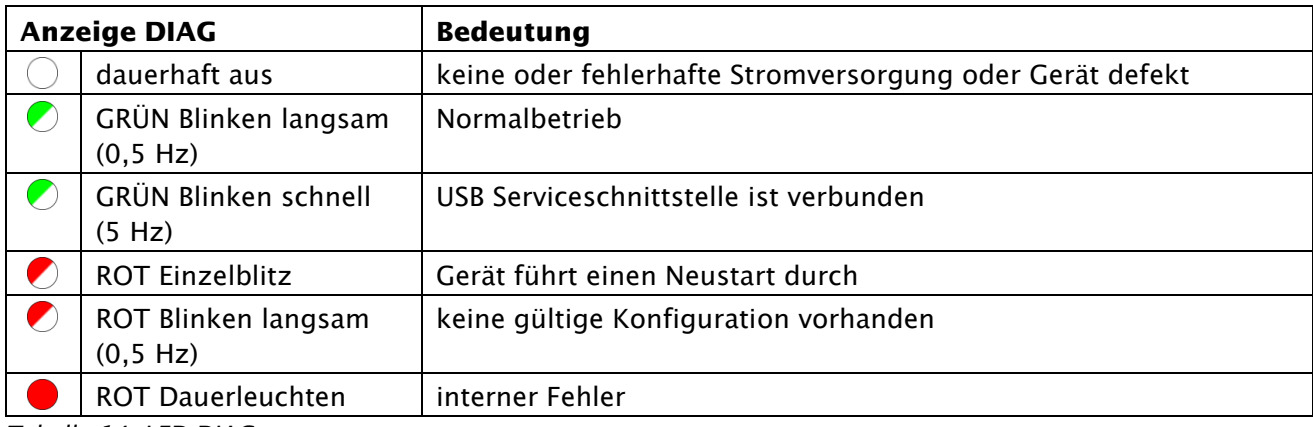

*Tabelle 14: LED DIAG*

### <span id="page-24-1"></span>6.3.5 Status-LED am Lesekopf

Die LED am Lesekopf signalisiert den Betriebszustand des KeyPilot. Zusätzlich kann die LED auch vom EtherCAT-Master aus angesteuert werden, sofern dies nicht durch einen Fehlerzustand verhindert wird.

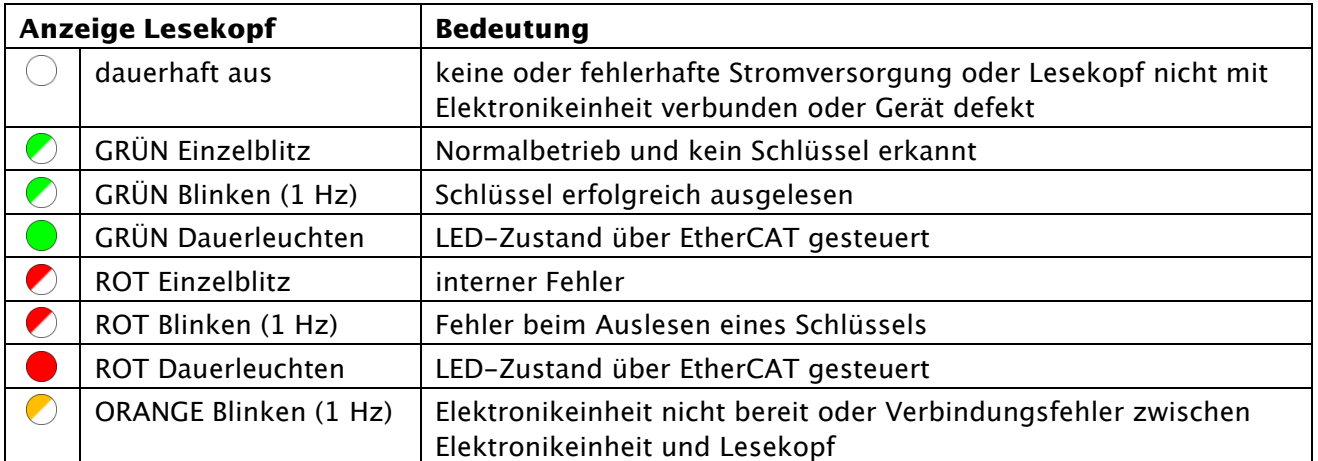

*Tabelle 15: LED am Lesekopf*

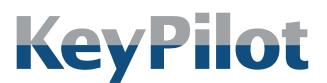

Instandhaltung

## <span id="page-25-0"></span>7. Instandhaltung

## <span id="page-25-1"></span>7.1 Reinigung

Für den zuverlässigen Betrieb des KeyPilot müssen die Kontaktflächen des Lesekopfs und der Schlüssel sauber gehalten werden. Entfernen Sie eventuelle Verschmutzungen, wenn Sie Probleme beim Auslesen des Schlüssels feststellen. Lesekopf und Schlüssel können mit gängigen Reinigungsmitteln gereinigt werden. Vermeiden Sie Reinigungsmittel mit korrosiver Wirkung.

## <span id="page-25-2"></span>7.2 Wartung

Die Komponenten des KeyPilot benötigen keine spezielle Wartung.

## <span id="page-25-3"></span>7.3 Reparatur

Beschädigte Komponenten des KeyPilot dürfen nur vom Hersteller repariert werden. Wenden Sie sich gegebenenfalls an Ihren Lieferanten.

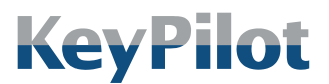

Außerbetriebnahme und **Entsorgung** 

## <span id="page-26-0"></span>8. Außerbetriebnahme und Entsorgung

### <span id="page-26-1"></span>8.1 Demontage

#### WARNUNG

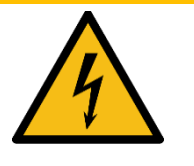

Verletzungsgefahr und Beschädigungen in der Umgebung des KeyPilot durch nichtverbundene elektrische Leitungen möglich.

- Der elektrische Anschluss darf nur durch qualifiziertes Fachpersonal verändert werden.
- Führen Sie Arbeiten am elektrischen Anschluss nur im spannungsfreien Zustand durch.
- Achten Sie darauf, dass abgezogene Anschlussleitungen nicht ungeschützt bleiben (isolieren).

Falls Sie den KeyPilot aus Ihrem System ausbauen möchten, gehen Sie wie folgt vor:

- 1. Schalten Sie die Stromversorgung ab.
- 2. Trennen Sie die Stromversorgung an den Schraubklemmen der Elektronikeinheit.
- 3. Entriegeln Sie die Stecker der EtherCAT-Kabel und ziehen sie diese ab.
- 4. Entriegeln Sie den Stecker des Anschlusskabels für den Lesekopf und ziehen Sie das Kabel ab.
- 5. Zur Demontage der Elektronikeinheit ziehen Sie den Riegel an der Unterseite mit einem Schraubenzieher. Die Elektronikeinheit kann dann nach oben geschwenkt werden.
- 6. Zur Demontage des Lesekopfs schrauben Sie die Kunststoffmutter ab. Der Lesekopf kann dann aus dem Montageloch herausgezogen werden.

### <span id="page-26-2"></span>8.2 Entsorgung

Alle Komponenten des KeyPilot (Elektronikeinheit, Lesekopf und Schlüssel) sind entsprechend den gesetzlichen Regeln für Elektronikgeräte zu entsorgen.

Die Verpackung muss nach den geltenden Regeln für Kartonagen und Kunststoff getrennt entsorgt werden.

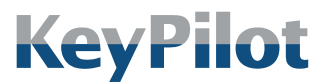

EU-Konformitätserklärung

## <span id="page-27-0"></span>9. EU-Konformitätserklärung

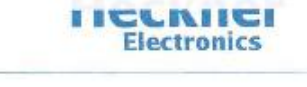

#### EU-Konformitätserklärung

Produktbezeichnung: **KeyPilot** 

Typen: EKY.ETC.H.1.0, EKY.C16.Q.1.0

Hersteller:

**Heckner Electronics** Säntisstrasse 25

88079 Kressbronn am Bodensee

Die hier genannten Baugruppen sind entwickelt, konstruiert und gefertigt in Übereinstimmung mit der

RICHTLINIE 2014/30/EU DES EUROPÄISCHEN PARLAMENTS UND DES RATES vom 26. Februar 2014 zur Harmonisierung der Rechtsvorschriften der Mitgliedstaaten über die elektromagnetische Verträglichkeit.

und erfüllen die Vorschriften der

Richtlinie 2011/65/EU des Europäischen Parlaments und des Rates vom 8. Juni 2011 zur Beschränkung der Verwendung bestimmter gefährlicher Stoffe in Elektro- und Elektronikgeräten.

Folgende Normen wurden angewandt:

DIN EN 55022; VDE 0878-22:2011-12, (CISPR 22:2008, modifiziert); Deutsche Fassung EN 55022:2010

DIN EN 55024; VDE 0878-24:2011-09, (CISPR 24:2010); Deutsche Fassung EN 55024:2010

Kressbronn, den 03.08.2015

Unterzeichnet:

(Franz Kleiner, Geschäftsführer)

*Abbildung 8: EU-Konformitätserklärung*

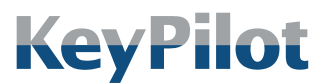

Impressum

#### Heckner Electronics GmbH

Member of the SysDesign Group Säntisstraße 25, D-88079 Kressbronn am Bodensee Telefon: +49 (0)7543 9620-600, eMail: [info@KeyPilot.de](mailto:info@KeyPilot.de) Internet: [www.KeyPilot.de](http://www.keypilot.de/)

WEEE-Reg.Nr. DE 61664966

© Heckner Electronics GmbH 2023. Alle Rechte vorbehalten. Alle genannten Kennzeichen (wie Produktnamen, Logos, geschäftliche Bezeichnungen) sind geschützt für den jeweiligen Inhaber.